## has. **De taken**

In het dossier van de werknemer zie je naast het tabblad overzicht het kopje 'Taken'. Als je daarop klikt kom je in onderstaand scherm. Deze taken beschrijven de acties die uitgevoerd moeten worden voor het re-integratiedossier (conform de Wet verbetering poortwachter).

Van boven naar onder en van links naar rechts.

## Dissier: Popper B. P. O # ▶ ■ WB BLA Full Bank's Abstrement Verzumbegeleiting glein schearzwarderkroch ▶ ■ Algemein ▶ ▲ Fopper 3, P. Taken Trajecter Donnier: Renchten Klandbesid Omnicht. Filter Alle eigen lopende taken v Traject 18583 - KF-Ult te voeren taken KP - Verzuim: #4-2819 - Heden (nr. 18583) Status Week = Tale Sourt 4 Tam · Stirtspart \* Enddatum · Withelpie task Beoorderen aanvraag WIA-udsering met verkorte wachttijd 24 apr 2019 22 jui 2020 Ä Vilitaryoerd Probleem analyse Ä Vetterinio saga 09 mei 2019 11 mei 2019 Outstell t5 mei 2019 25 mei 2019 etettie tun Plan van aanpak ! Maak belangrijk fielde taal Definited Plan van aargen 29 mei 2019 31 mei 2019 ÷. Cograint Invulien verzulminventarisatie  $14$ Webstate taak Periodieke evaluatie 21 aug 2019 24 aug 2019 TT  $-20$ Webeline tags Periodieke evaluatie

• 'alle eigen lopende taken' en het rechterfilter op het betreffende 'traject' geeft een weergave van de taken die voor de werkgever zijn.

De andere opties van het linker filter:

- Alle eigen urgente taken: je ziet alleen de taken die je nu moet uitvoeren of al uit had moeten voeren in het verleden.
- Alle eigen lopende taken: je ziet alle taken die je nog moet doen / niet uitgevoerd hebt.
- Alle eigen belangrijke taken: je ziet alleen de taken die je als belangrijk hebt gemarkeerd (zie onder).
- Alle eigen taken: je ziet alle taken, ook de taken die je uitgevoerd hebt of die vervallen zijn.

De opties om een taak te markeren: open onder status het vierkantje met het kleine driehoekje de opties.

- Als je de actie van de taak hebt uitgevoerd en/of met de re-integratiespecialist besproken, zet je deze op 'uitgevoerd'. Er verschijnt dan een groen vinkje voor de taak.
- Je kan de taak 'uitstellen' naar een latere datum. Let op dat de taken zijn ingericht op basis van de deadlines van de Wet verbetering poortwachter.
- Je kan ook de taak belangrijk maken via de optie 'maak belangrijk', zodat deze altijd bovenin je takenlijst blijft staan.
- Je kan de taak op 'vervallen' zetten als je deze taak niet wilt gebruiken. Let op dat er dan soms geen vervolgtaken uit voortkomen (die komen alleen na het 'uitvoeren' van taken), die later mogelijk van belang zijn.
- Aan de hand van de driehoekjes met een uitroeptekentje (links) kun je zien dat je de taak vandaag moet uitvoeren (blauw) of dat je deze eerder had moeten uitvoeren (rood).

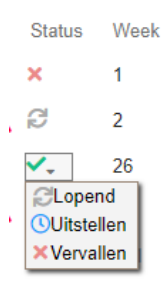

• Rechts van de taken zie je of je iets moet invullen (vierkant met pennetje). Als je hierop klikt, krijg je een pop-up-scherm, waarin je dat kan doen. Druk na het invullen op 'definitief opslaan', zodat de re-integratiespecialist ook kan zien wat je ingevuld hebt.

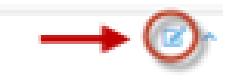